# **Classification Estimator - User Guide**

## **Table of Contents**

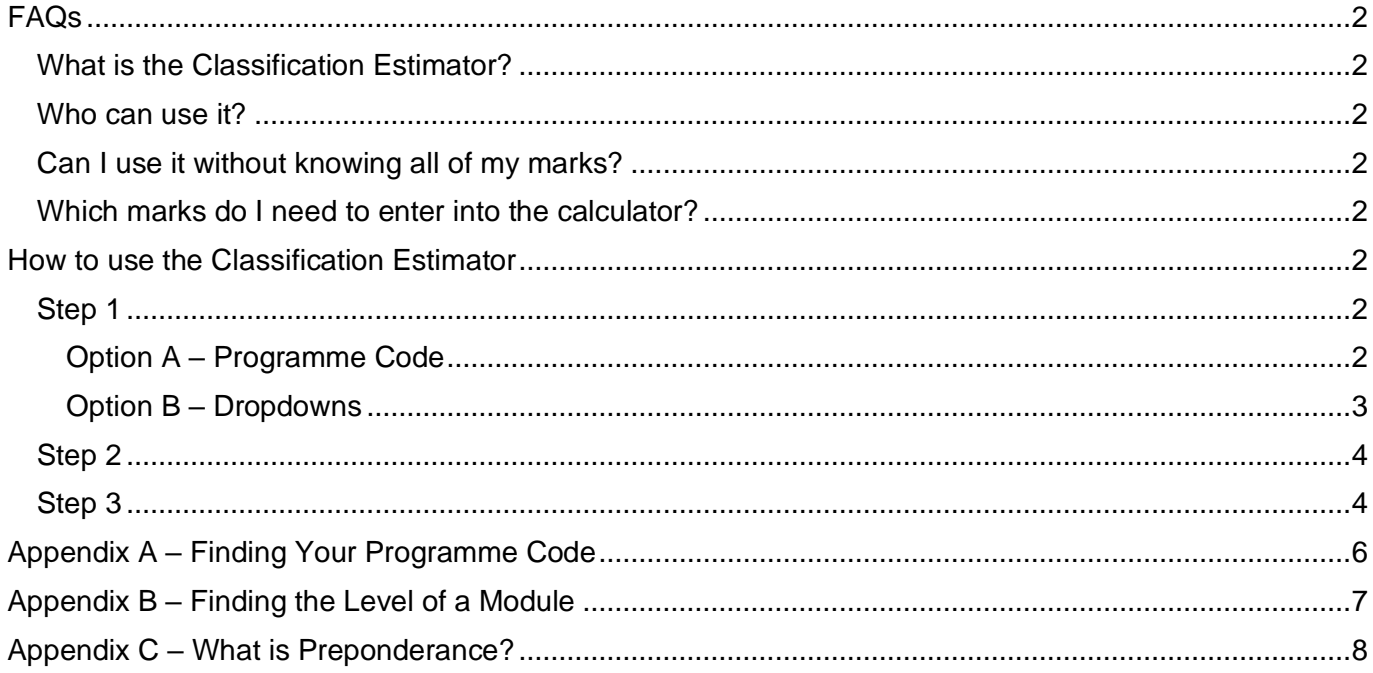

## <span id="page-1-0"></span>FAQs

## <span id="page-1-1"></span>What is the Classification Estimator?

The Classification Estimator is a tool that allows students on award-based programmes to predict what their award classification could be based upon the module marks they have achieved (or what they think they will achieve). Any classification shown is only an estimation and not a guarantee of any marks or classification and may vary from the award ultimately determined by the University of Exeter, which will be based on your actual performance once known.

## <span id="page-1-2"></span>Who can use it?

The estimator can be used by undergraduate and postgraduate taught students at the University of Exeter who are on programmes that lead to a classified award.

## <span id="page-1-3"></span>Can I use it without knowing all of my marks?

Yes, you can use it either to find out what your Stage or Level average would be to date, or to predict your expected mark and therefore see what Stage or Level average and/or classification you might achieve.

## <span id="page-1-4"></span>Which marks do I need to enter into the calculator?

The calculator only works on overall module credit marks (not mark components or assessment marks).

In [SRS\\*](https://srs.exeter.ac.uk/urd/sits.urd/run/SIW_LGN) you can look at your mark profile by selecting the link in the "Results" section of page:

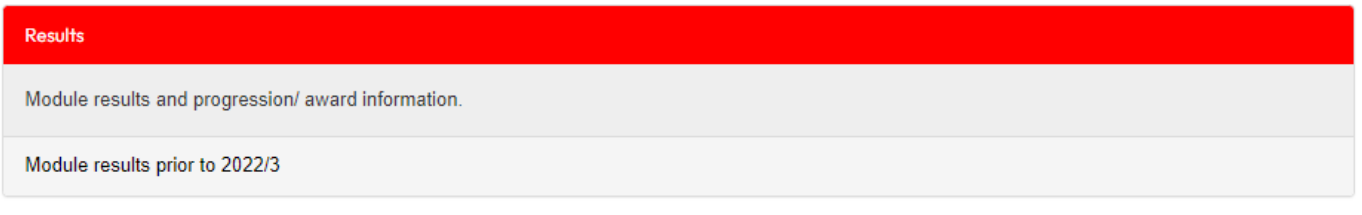

This will then show all modules

Module Results (to date):

Credit Value Mark Grade Module Title Year Code

\*Further details on how to access iExeter SRS is shown in Appendix A – [Finding Your Programme Code.](#page-5-0) If this option is not available to you, please contact your hub-info point for additional details.

## <span id="page-1-5"></span>How to use the Classification Estimator

## <span id="page-1-6"></span>Step 1

There are two tabs on the calculator spreadsheet.

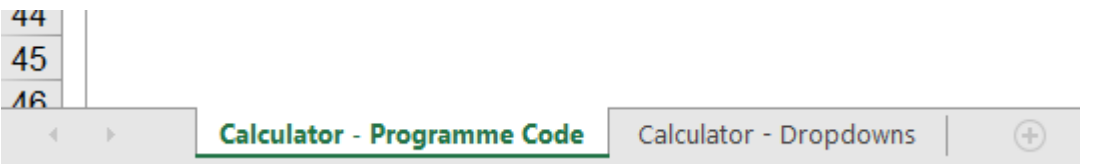

"Calculator - Programme Code" allows you to enter your programme code to find the correct programme of study (details on how to find your programme code can be found in Appendix A – [Finding Your Programme Code\)](#page-5-0). "Calculator – Dropdowns" allows you to filter to the correct programme using a series of dropdowns.

## <span id="page-1-7"></span>Option A – Programme Code

Select the "Calculator – Programme Code" tab. Next, either copy and paste, or type your programme code into the programme code box on the spreadsheet:

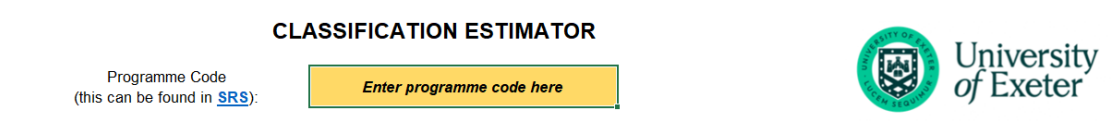

Providing your programme code has been entered correctly and its associated award is classified, your programme name will appear underneath in addition to tables in which you can enter your module information.

#### **CLASSIFICATION ESTIMATOR**

ř.

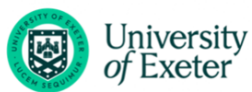

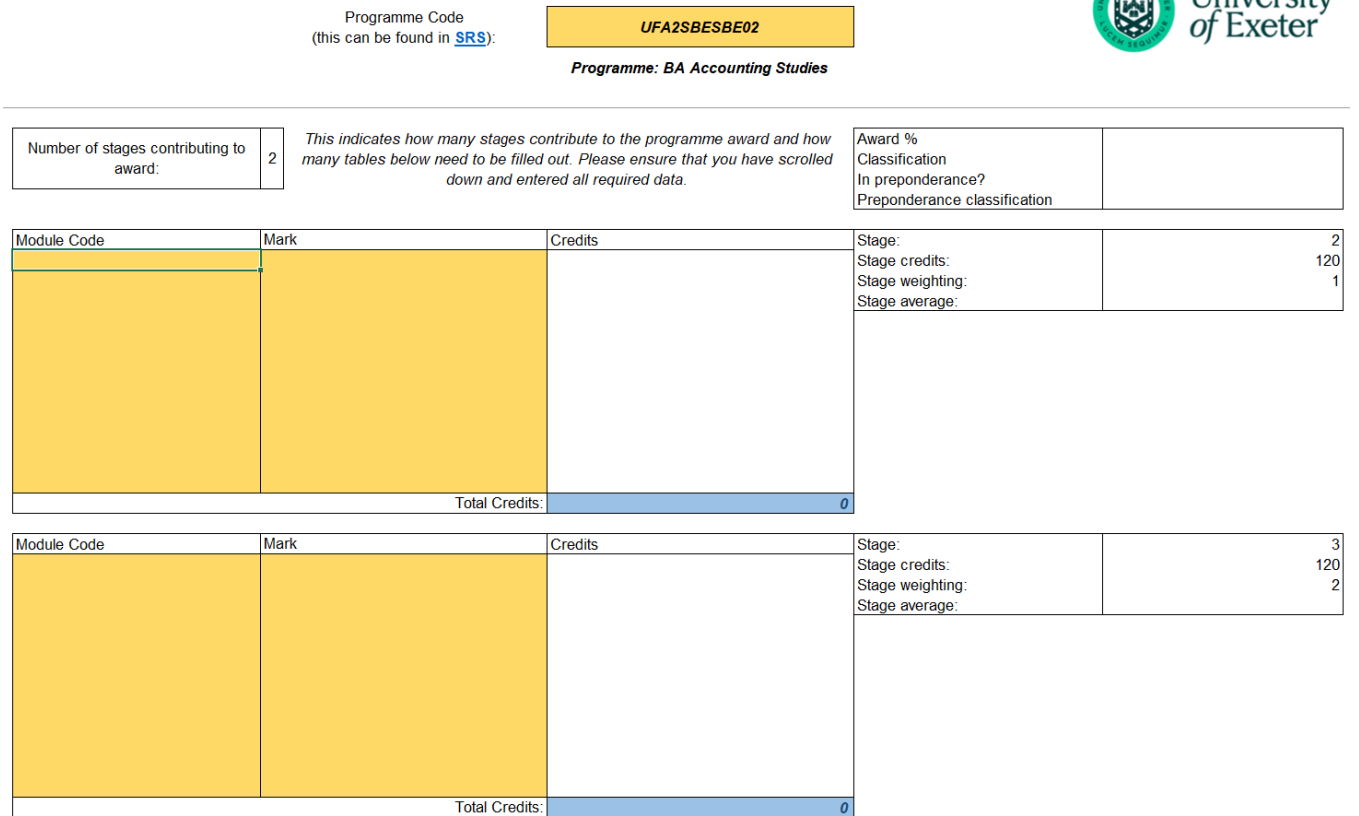

## <span id="page-2-0"></span>Option B – Dropdowns

## *Please note: Older versions of Excel may not be compatible with this option. If this is the case, you will need to follow the steps in Option A.*

If you want to enter your programme information, use the "Calculator – Dropdowns" tab in the spreadsheet and select the appropriate Faculty, Department, PGT or UG Level of Study and Programme from the dropdowns. See example:

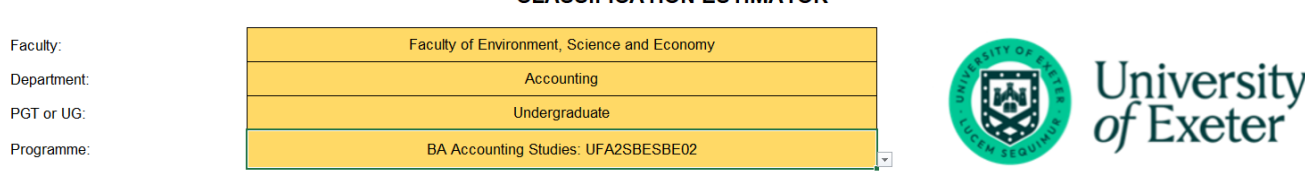

#### **CLASSIFICATION ESTIMATOR**

## <span id="page-3-0"></span>Step 2

Determine if you are on a stage-based or level-based award. Next to each of the tables it will state what stage or level that table correlates to. If it says stage as in the below screenshot, it is a stage-based calculation and if it says level, it is level-based.

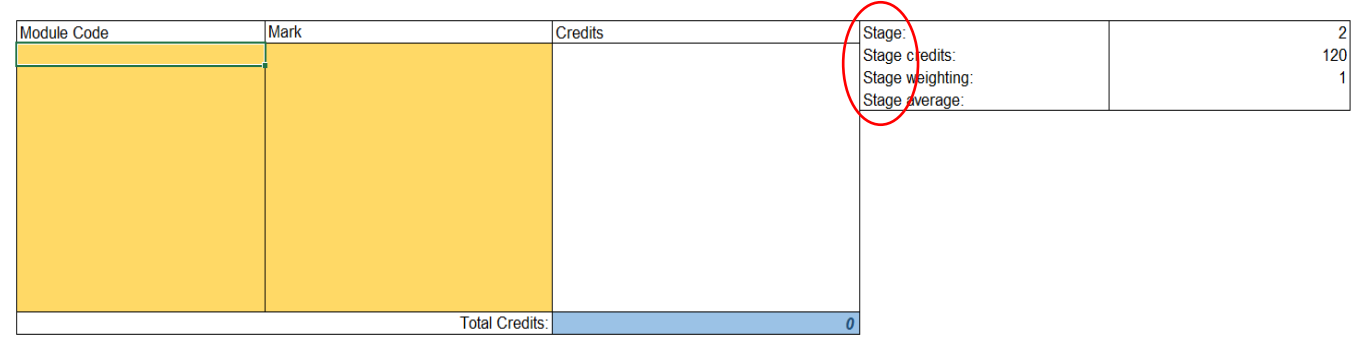

For stage-based calculations, enter modules correlating to the academic year in which those modules were taken. For example, if in your second year you took six modules, you would enter all these modules and results in the Stage 2 table. If, however you are on a level-based calculation, you would only enter the Level 2 modules in the Level 2 table. For details on working out the level of a module, please see Appendix B – Finding the Level of a [Module](#page-6-0).

Please note:

## **For finalists (seeking classification calculations)**

For most students on undergraduate programmes please note that if it specifies that there are multiple stages or levels contributing to your award, it does not include Stage 1 for stage-based calculations or Level 1 for level-based calculations as these marks do not contribute towards your classification.

For part-time students this means that you are required to input all of your relevant modules in the stage or level, from multiple academic years if necessary.

## **For non-finalists (seeking an average stage/level mark)**

Students can use the calculator to look at stage/level averages, undergraduate students do not need to complete both stages/levels to see a stage/level average.

## <span id="page-3-1"></span>Step 3

Input your module code and mark for each of the modules that you have studied to date (the credits will be applied automatically). Module codes **must** be entered correctly without spaces for the estimator to work.

Make sure that the total number of credits for the modules entered in each stage/level matches the stage/level credit value as indicated below (you may also note that the "Total Credits" cell changes from blue to white once the values match). You will see that by entering module marks, the stage/level average displays.

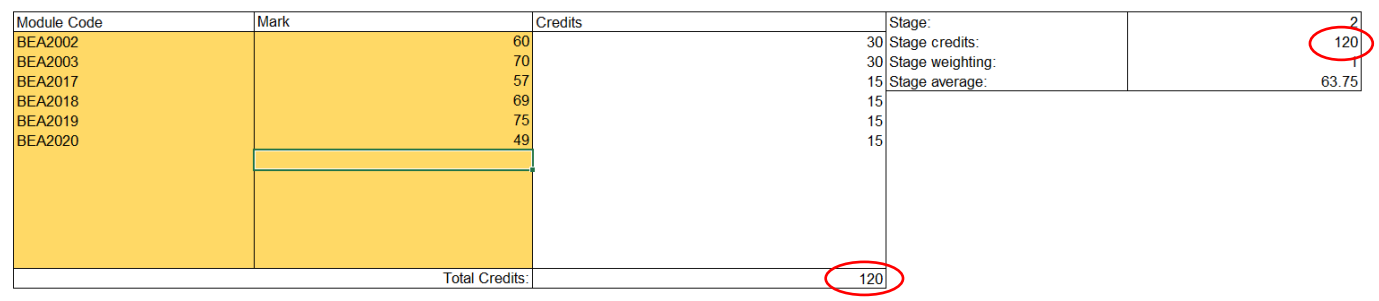

The award classification starts calculating as soon as a valid module code is entered into any of the tables on the calculator regardless of whether a mark has been entered. This means that the award percentage will be inaccurate/lower until all marks have been entered.

Enter all your modules and marks to obtain the best estimation of your award percentage and classification. An example of a completed entry is shown below.

#### **CLASSIFICATION ESTIMATOR**

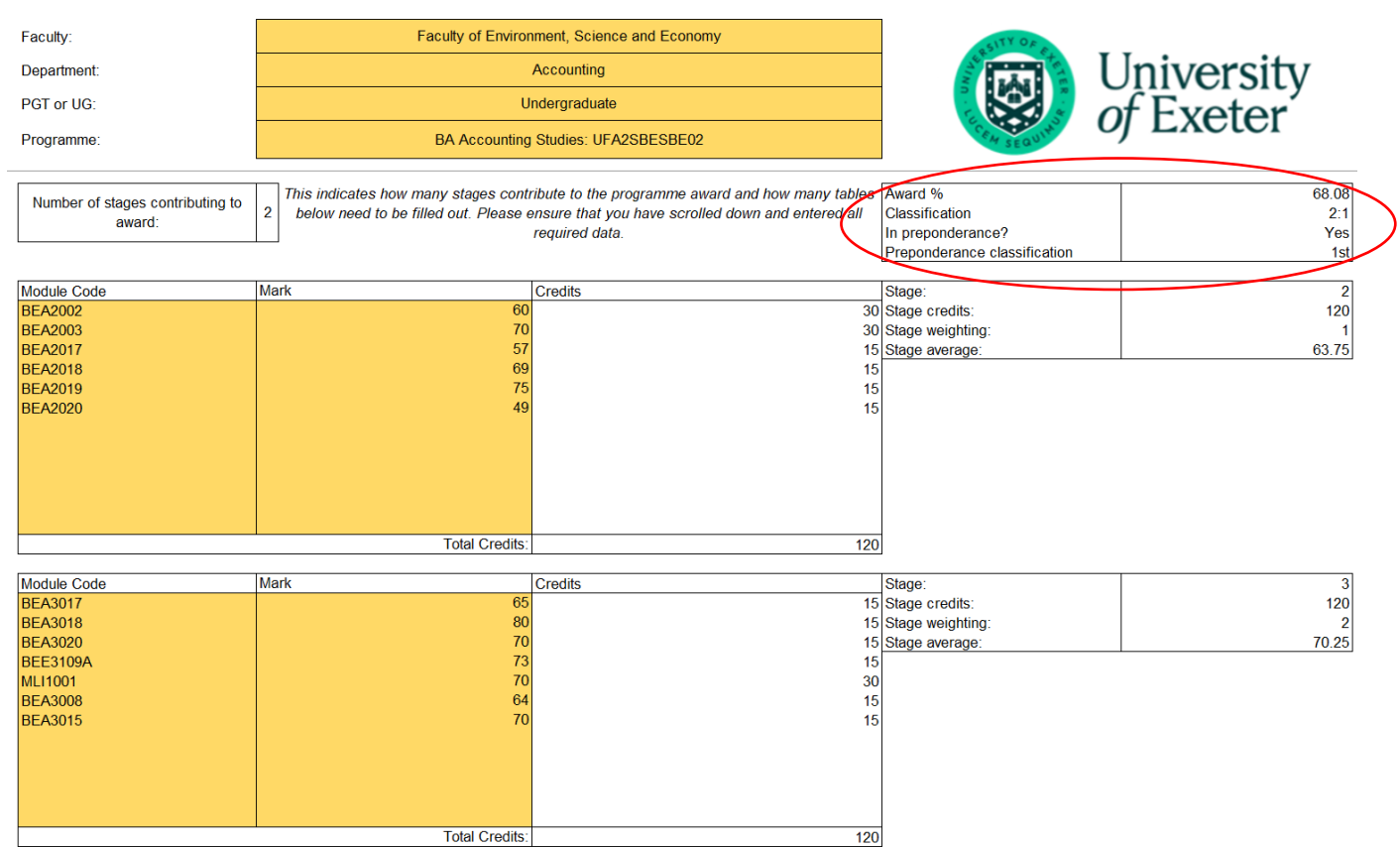

You may notice that the above example is showing the award being in preponderance. If you are unsure what this means, please see Appendix C – [What is Preponderance?](#page-7-0)

If you have marks missing, you could enter estimated marks to see what your current average/classification is and/or you could use the calculator to model your award percentage based upon your estimated marks and therefore see which stage/level average and/or classification you might achieve.

**Disclaimer – please note, this degree classification estimator is for indication purposes only. It does not guarantee that the classification calculated by you is the one that you will finally be awarded, after ratification by our Assessment Progression and Awarding Committees (APACs). It is only after the APAC ratification that the University will confirm your final marks. Find out more about APACs here.**

## <span id="page-5-0"></span>Appendix A – Finding Your Programme Code

Your programme code can be found in the Student Records System by following the below steps:

1. Log in to your SRS student account [here](https://srs.exeter.ac.uk/urd/sits.urd/run/SIW_LGN) by entering your username and password:

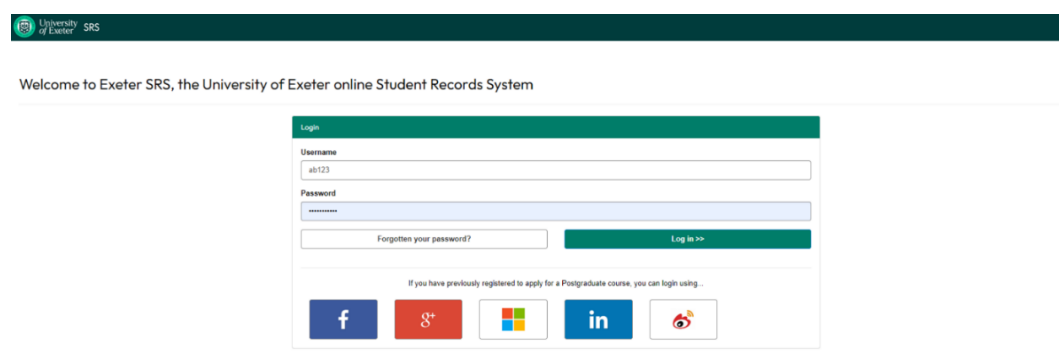

Alternatively, you can navigate to the above page in to *iExeter* and selecting the tile displaying select "Student record & registration (SRS)"

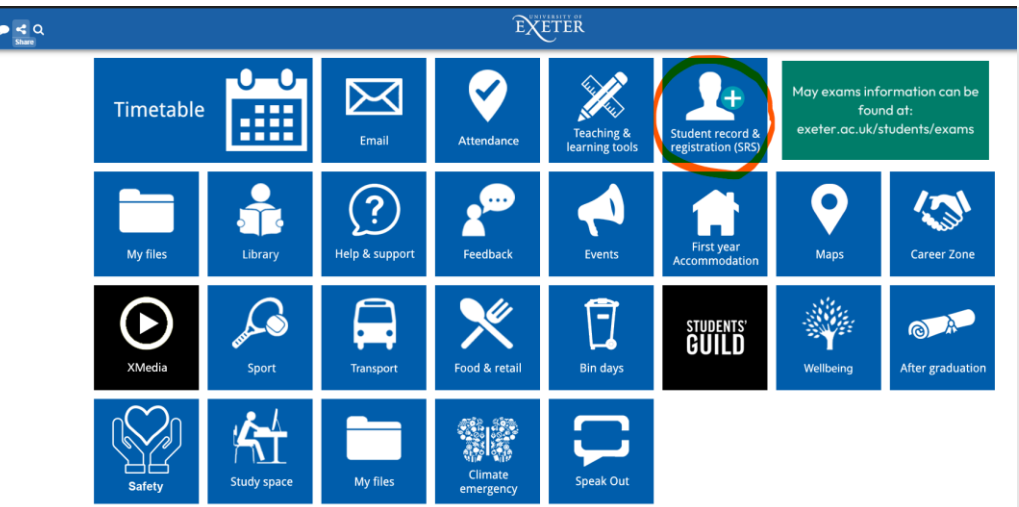

And then click on "Student Record System" on the pop up as shown below:

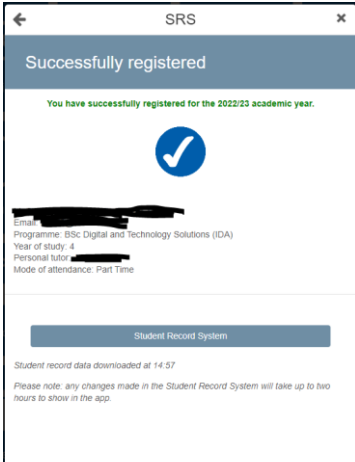

2. Once you have logged in to SRS, you can find your programme code by scrolling down to the "Registration status section":

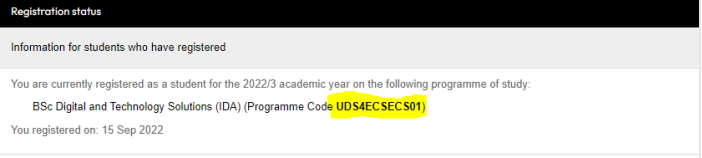

## <span id="page-6-0"></span>Appendix B – Finding the Level of a Module

## **Purpose:**

Every module must have a unique identifying code typically consisting of 7-8 characters.

### **Format:**

The first three characters denote the Department's prefix (e.g. PSY, LAW). The fourth character of the module code denotes the module level (i.e. 1, 2, and 3 for UG modules and M for taught postgraduate modules). Each code must be unique and not repeat a previously used one.

### **Example:**

AHV2001 is an Art History and Visual Culture level 2 module.

## <span id="page-7-0"></span>Appendix C – What is Preponderance?

Your classification is calculated from your module marks which are weighted according to the credit value of an individual module; the weighted module marks are then weighted according to the stage or level of study for your award, as described in the [Credit and Qualifications Framework Annex A,](https://as.exeter.ac.uk/media/universityofexeter/tqae/edb/Annex_A_-_26_April_2023.pdf) to create your Average Credit-Weighted Mark (ACWM) on which your classification is based. The University of Exeter then applies the criteria defined in [Chapter 9](https://as.exeter.ac.uk/academic-policy-standards/tqa-manual/aph/classification/) of the [Assessment, Progression and Awarding: Taught Programmes Handbook](https://as.exeter.ac.uk/academic-policy-standards/tqa-manual/aph/classification/) to determine your classification.

There are two routes to a classification: the standard rule where your class of degree is applied automatically, and the preponderance (or borderline) rule that allows for a mark of up to 1.5% lower than the standard classification rule coupled with at least 50% of credit-weighted marks in the higher class for your classification to be raised to the higher classification. The table below shows the standard and preponderance rules for undergraduate and taught postgraduate awards:

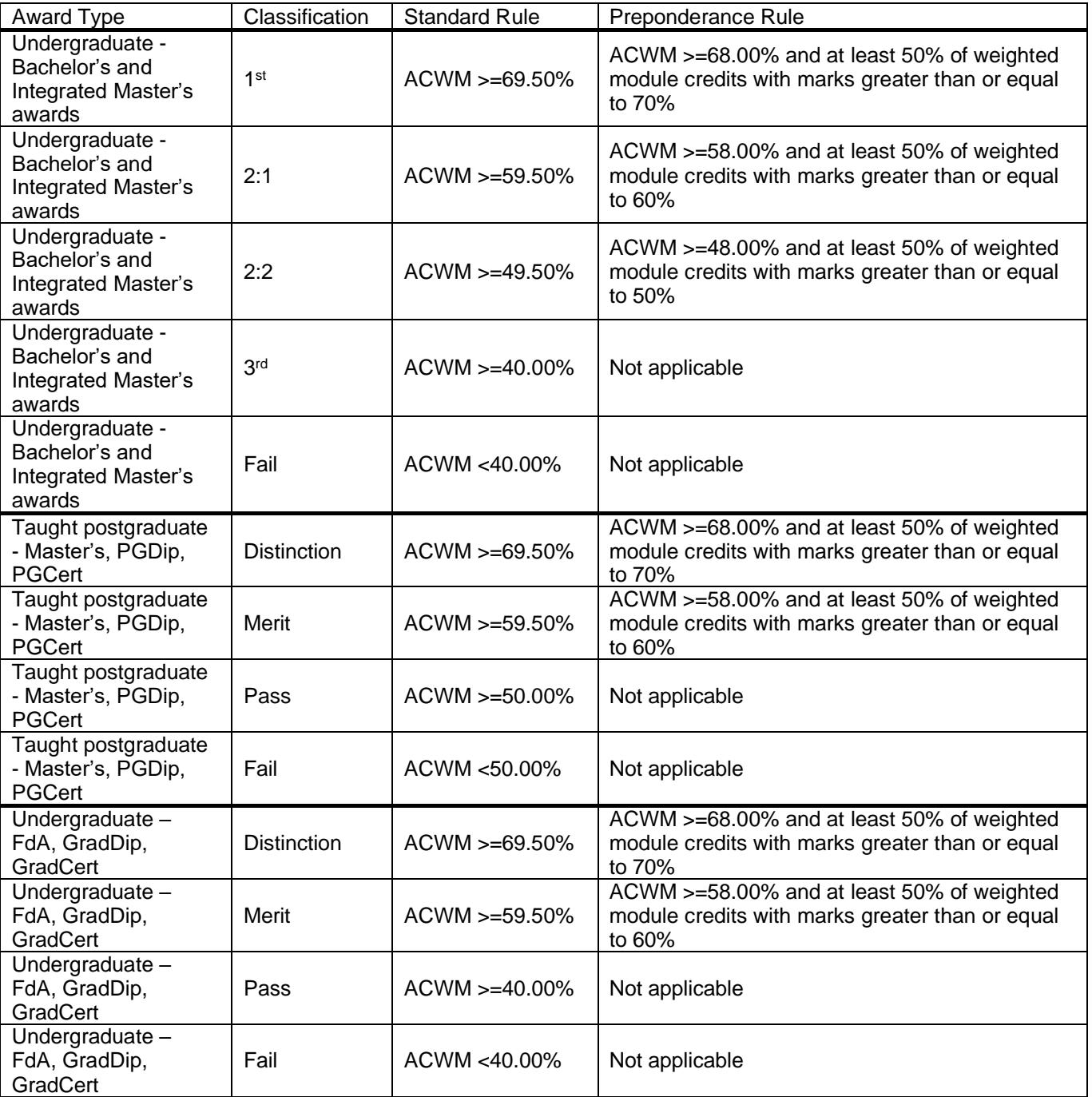